## Oracle9iAS Personalization

Administrator's Guide

Release 2 (v9.0.2)

May 2002

Part No. A95243-03

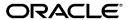

Oracle9iAS Personalization Administrator's Guide, Release 2 (v9.0.2)

Part No. A95243-03

Copyright © 2001, 2002 Oracle Corporation. All rights reserved.

The Programs (which include both the software and documentation) contain proprietary information of Oracle Corporation; they are provided under a license agreement containing restrictions on use and disclosure and are also protected by copyright, patent and other intellectual and industrial property laws. Reverse engineering, disassembly or decompilation of the Programs, except to the extent required to obtain interoperability with other independently created software or as specified by law, is prohibited.

The information contained in this document is subject to change without notice. If you find any problems in the documentation, please report them to us in writing. Oracle Corporation does not warrant that this document is error-free. Except as may be expressly permitted in your license agreement for these Programs, no part of these Programs may be reproduced or transmitted in any form or by any means, electronic or mechanical, for any purpose, without the express written permission of Oracle Corporation.

If the Programs are delivered to the U.S. Government or anyone licensing or using the programs on behalf of the U.S. Government, the following notice is applicable:

Restricted Rights Notice Programs delivered subject to the DOD FAR Supplement are "commercial computer software" and use, duplication, and disclosure of the Programs, including documentation, shall be subject to the licensing restrictions set forth in the applicable Oracle license agreement. Otherwise, Programs delivered subject to the Federal Acquisition Regulations are "restricted computer software" and use, duplication, and disclosure of the Programs shall be subject to the restrictions in FAR 52.227-19, Commercial Computer Software - Restricted Rights (June, 1987). Oracle Corporation, 500 Oracle Parkway, Redwood City, CA 94065.

The Programs are not intended for use in any nuclear, aviation, mass transit, medical, or other inherently dangerous applications. It shall be the licensee's responsibility to take all appropriate fail-safe, backup, redundancy, and other measures to ensure the safe use of such applications if the Programs are used for such purposes, and Oracle Corporation disclaims liability for any damages caused by such use of the Programs.

Oracle is a registered trademark, and Oracle9*i*, SQL\*Net, and SQL\*Plus are trademarks or registered trademarks of Oracle Corporation. Other names may be trademarks of their respective owners.

# Contents

| Se | nd Us Your Comments                                                                     | vii  |
|----|-----------------------------------------------------------------------------------------|------|
| Pr | eface                                                                                   | . ix |
|    | Intended Audience                                                                       | ix   |
|    | Documentation Accessibility                                                             | ix   |
|    | Structure                                                                               | . x  |
|    | Where to Find More Information                                                          | . х  |
|    | Online Help                                                                             | X    |
|    | Conventions                                                                             | X    |
| 1  | OP Administration Overview  Changes in Functionality  Installation  Scheduling OP Tasks | 1-2  |
|    | Changed Configuration Parameters                                                        | 1-2  |
|    | Changed Report Names                                                                    | 1-2  |
| 2  | OP Security and Internationalization                                                    |      |
|    | OP Security                                                                             |      |
|    | User Access                                                                             | 2-1  |
|    | Internationalization                                                                    | 2-2  |

# 3 Installation Notes Background 3-1 Part 1 Installation Part 2 Installation RE (Recommendation Engine) 3-3 MTR (Mining Table Repository) Data Collection Form 3-4 **OP Schemas** Mining Table Repository..... Item Table Bin Boundaries Examples of Specifying Bin Boundaries..... Taxonomy ..... Customer Table ..... Hot Picks Detail Tables Recommendation Engine 4-9 Configuring Oracle9iAS Personalization Configuring the OP Scheduler..... Changing OP Configuration Parameters RE Configuration Parameters 5-2 RE Installation and Configuration 5-8

|        | System Availability                                    | 5-9  |
|--------|--------------------------------------------------------|------|
|        | Performance                                            | 5-10 |
|        | Required RE Parameters                                 | 5-10 |
|        | Suggested RE Database Parameters (All Load Levels)     | 5-10 |
|        | Suggested RE Database Parameters (Variable Load Level) | 5-10 |
|        | Suggested RE Configuration Parameters                  | 5-11 |
|        | MTR Installation and Configuration                     | 5-11 |
|        | Data Synchronization                                   | 5-12 |
|        | Configuring Data Synchronization                       | 5-13 |
|        | Synchronization Interval                               | 5-13 |
|        | Data to Synchronize                                    | 5-13 |
| 6<br>7 | JSP Tag Configuration Initial Data Collection          |      |
| -      |                                                        | 7 4  |
|        | Creating and Removing Seed Data                        |      |
|        | Freparing to build Fackages with Seed Data             | 1-2  |
| 8      | Stopping and Starting OP                               |      |
|        | Stopping OP                                            | 8-1  |
|        | Starting OP                                            | 8-2  |
| In     | dex                                                    |      |

# **Send Us Your Comments**

Oracle9iAS Personalization Administrator's Guide, Release 2 (v9.0.2)

Part No. A95243-03

Oracle Corporation welcomes your comments and suggestions on the quality and usefulness of this document. Your input is an important part of the information used for revision.

- Did you find any errors?
- Is the information clearly presented?
- Do you need more information? If so, where?
- Are the examples correct? Do you need more examples?
- What features did you like most?

If you find any errors or have any other suggestions for improvement, please indicate the document title and part number, and the chapter, section, and page number (if available). You can send comments to us in the following ways:

- DARWINDOC@us.oracle.com
- FAX: 781-238-9893 Attn: Oracle9iAS Personalization Documentation
- Postal service:

Oracle Corporation
Oracle9iAS Personalization Documentation
10 Van de Graaff Drive
Burlington, Massachusetts 01803
U.S.A.

If you would like a reply, please give your name, address, telephone number, and (optionally) electronic mail address.

If you have problems with the software, please contact your local Oracle Support Services.

# **Preface**

This manual describes the installation and administrative functions that need to be performed for Oracle9*i*AS Personalization (OP). See the release notes for platform-specific details and any late-breaking information.

### **Intended Audience**

This manual is intended for anyone planning to install and run Oracle9*i*AS Personalization— either a database administrator or a system administrator.

# **Documentation Accessibility**

Our goal is to make Oracle products, services, and supporting documentation accessible, with good usability, to the disabled community. To that end, our documentation includes features that make information available to users of assistive technology. This documentation is available in HTML format, and contains markup to facilitate access by the disabled community. Standards will continue to evolve over time, and Oracle Corporation is actively engaged with other market-leading technology vendors to address technical obstacles so that our documentation can be accessible to all of our customers. For additional information, visit the Oracle Accessibility Program Web site at

http://www.oracle.com/accessibility/.

### Accessibility of Code Examples in Documentation

JAWS, a Windows screen reader, may not always correctly read the code examples in this document. The conventions for writing code require that closing braces should appear on an otherwise empty line; however, JAWS may not always read a line of text that consists solely of a bracket or brace.

### **Structure**

This manual contains the following chapters:

| Chapter 1 | Provides an overview of the release 2 changes to OP. |
|-----------|------------------------------------------------------|
| Chapter 2 | Describes security measures and internationalization |
| Chapter 3 | Presents important information about installing OP.  |
| Chapter 4 | Describes OP schemas.                                |
| Chapter 5 | Describes the OP configuration.                      |
| Chapter 6 | Presents information about JSP tags.                 |
| Chapter 7 | Describes initial data collection.                   |
| Chapter 8 | Describes how to stop and start OP.                  |

### Where to Find More Information

Documentation for Oracle9iAS Personalization at the current release consists of the following documents:

- Oracle9iAS Personalization Release Notes, Release 9.0.2 (contains platform-specific information, a bug report, and information about any late-breaking changes).
- Oracle9iAS Personalization User's Guide. Release 9.0.2.
- Oracle9iAS Personalization Administrator's Guide, Release 9.0.2 (this document).
- Oracle9iAS Personalization Recommendation Engine API Programmer's Guide, Release 9.0.2. A programmer's manual for programming the recommendation engines in real time and for obtaining bulk recommendations. The API classes and methods are also described in Javadoc.

#### **Related Manuals**

Oracle9iAS Personalization documentation is a component of the Oracle9i Application Server Documentation Library. See especially:

- Oracle9i Application Server
- Oracle9i Administrator's Guide
- Oracle9i Application Server Installation Guide (the appropriate version for your operating system).

#### **Documentation Formats**

Documentation for Oracle9*i*AS Personalization is provided in PDF and HTML formats.

To view the PDF files, you will need

 Adobe Acrobat Reader 3.0 or later, which you can download from http://www.adobe.com.

To view the HTML files, you will need

- Netscape 4.x or later, or
- Internet Explorer 4.x or later

# Online Help

The OP Administrative UI includes extensive online help that can be summoned from a list of contents and from Help buttons.

### **Conventions**

In this manual, Windows refers to the Windows 95, Windows 98, Windows NT, and the Windows XP operating systems.

The SQL interface to Oracle9*i* is referred to as SQL. This interface is the Oracle9*i* implementation of the SQL standard ANSI X3.135-1992, ISO 9075:1992, commonly referred to as the ANSI/ISO SQL standard or SQL92. In examples, an implied carriage return occurs at the end of each line, unless otherwise noted. You must press the Return key at the end of a line of input.

The table below shows the conventions followed in this manual and their meanings:

| Convention | Meaning                                                                                                    |  |
|------------|----------------------------------------------------------------------------------------------------|--|
| :          | Vertical ellipsis points in an example mean that information not directly related to the example has been omitted.                                     |  |
|            | Horizontal ellipsis points in statements or commands mean that parts of the statement or command not directly related to the example have been omitted |  |
| boldface   | Commands, menu names, menu items, names of dialogs.                                                                                                    |  |
| italics    | Argument names and placeholders in command formats                                                                                                    |  |

| Convention                            | Meaning                                                                                                    |  |
|---------------------------------------|----------------------------------------------------------------------------------------------------|--|
| <>                                    | Angle brackets enclose user-supplied names.                                                                        |  |
| []                                    | Brackets enclose optional clauses from which you can choose one or none.                                           |  |
| <pre>% user input system output</pre> | In interactive examples, user input is shown in bold typewriter, and system output is shown in regular typewriter. |  |

# **OP Administration Overview**

Oracle9iAS Personalization (OP) permits Web applications to collect and store customer data in an Oracle database, build models, and make recommendations on the basis of the models. For more information about OP and how it works, see the Oracle 9iAS Personalization User's Guide.

This manual provides the generic instructions for administering Oracle9iAS Personalization and provides notes regarding installation. For more information about installing OP, see the Oracle9i Application Server Installation Guide and Oracle9iAS Personalization Release Notes.

This manual is organized as follows:

- Overview (Chapter 1)
- Security and Internationalization (Chapter 2)
- **Installation Notes (Chapter 3)**
- OP Schemas (Chapter 4)
- OP Configuration (Chapter 5)
- JSP Tags (Chapter 6)
- Initial Data Collection (Chapter 7)
- Stopping and Starting OP (Chapter 8)

# Changes in Functionality

OP release 9.0.2 includes the following changes in functionality that administrators need to know about:

- Changes in installation
- Changes to scheduling OP tasks

- Changes in configuration parameters
- Changes to report names

#### Installation

The changes in installation procedures are described in Chapter 3, "Installation Notes" and in the Oracle9i Application Service Installation Guide.

## Scheduling OP Tasks

The way OP tasks are scheduled has changed. The first release of Oracle9iAS Personalization used Oracle Workflow to perform scheduling of package builds, package deployments, and reports. Workflow also provided email notifications when these events completed. The scheduling tasks and email notification now use a different underlying mechanism, but provide the same functionality. See "Configuring the OP Scheduler" in Chapter 5 for details about configuring scheduling in OP.

## **Changed Configuration Parameters**

The following configuration parameter no longer exists:

WF SCHEMA in MOR CONFIGURATION

The following configuration parameter is new for release 9.0.2:

ADMIN EMAIL ADDRESS in MOR CONFIGURATION to hold email address of the OP administrator.

## **Changed Report Names**

The "Visitor to Customer Conversion Report" is now called the "Purchasing Session Report."

The "Recommendation Effectiveness Report" is still called the "Recommendation Effectiveness Report."

The "Most Active Cross-Sold Products Report" is now called the "Itemized Recommendation Effectiveness Repport."

# **OP Security and Internationalization**

This chapter describes issues associated with OP security and internationalization.

# **OP Security**

Oracle 9iAS Personalization follows the Oracle Data Server security policy. OP implements the following measures:

- Any data that needs to be protected is encrypted using standard Oracle security tools.
- Transmission of sensitive data is encrypted between various OP components.
- The DBA grants access to qualified users.
- OP uses secure SSL technology to access Oracle HTTP Server.

### User Access

The DBA is responsible for creating database users and setting up proper privileges for them so that they can access OP.

OP controls user access by providing two database roles:

- OP\_ADMIN: This role allows the user to access the OP product as an OP Administrator. This means having access to the entire OP product, including the Message Viewer.
- OP\_REPORT: This role allows the user to view OP reports and access the Report Viewer URL (http://<hostname>/OP/Admin/ReportsPage).

By default, the MOR schema owner (the user named MOR) is the OP administrator, and thus has the full privileges to access the OP product.

For new OP users, the DBA can grant either full privileges (OP ADMIN) or more limited privileges (OP\_REPORT, access only to the OP reports) as follows:

```
SQL> grant OP_ADMIN to <new_user>;
SQL> grant OP REPORT to <new user>;
```

For existing database users, the DBA must grant one of the two roles to allow the user access to OP product at the appropriate level.

## Internationalization

Oracle9iAS Personalization is designed to support many languages and character sets. In addition, the OP UI, the online help for the UI, and all OP messages are translated by Oracle into several European and Asian languages.

When OP is installed, no default value is specified for NLS\_LANGUAGE, an MOR configuration parameter. By default, OP uses the same character set as the database character set (for databases of native character sets).

You can specify a value in NLS LANGUAGE. OP verifies that the value specified is supported and then uses it instead of the database default language for the server code. If neither this value nor the database default indicates one of the supported languages, OP defaults to AMERICAN. This value also specifies the language used for email notification.

Supported languages and their character sets are as follows:

| NLS_LANGUAGE        | HTML_CHARSET | DB_CHARSET     |
|---------------------|--------------|----------------|
| AMERICAN            | ISO-8859-1   | US7ASCII       |
| FRENCH              | ISO-8859-1   | WE8IS08859P1   |
| GERMAN              | ISO-8859-1   | WE8IS08859P1   |
| ITALIAN             | ISO-8859-1   | WE8IS08859P1   |
| SPANISH             | ISO-8859-1   | WE8IS08859P1   |
| BRAZILIAN PORTUGESE | ISO-8859-1   | WE8IS08859P1   |
| JAPANESE            | SHIFT_JIS    | JA16EUC        |
| KOREAN              | EUC-KR       | KO16KSC5601    |
| SIMPLIFIED CHINESE  | GB2312       | ZHS16CGB231280 |

# **Installation Notes**

This chapter presents information that will be helpful to anyone installing Oracle9iAS Personalization.

# Background

The installation of Oracle9iAS Personalization has been redesigned to integrate into the new Oracle9iAS standards.

The installation is done in two parts. The first part is done by an Oracle9i Application Server administrator; the second part is to be done by the database administrator.

### Part 1 Installation

The first part happens automatically as part of the installation of iAS2 Business Intelligence or Unified Messaging on your system, which copies the software onto Oracle9iAS ORACLE\_HOME/dmt directory and configures the OP Admin UI servlet in OC4J. The Admin UI will be available at

https://localhost:4443/OP/Admin once the iAS installation completes. You will be able to view the login screen, but login will fail with "Authentication Errors" until the required database schemas are configured by your DBA in the second part of the installation.

Note the following:

- Before installing OP, you must first install the Oracle9iAS Infrastructure database. If you are installing the Oracle9iAS Infrastructure database, you can check the default values during the installation.
- To install Oracle Personalization, you must select Business Inteligence and **Forms** as the type of *i*AS installion.

### Part 2 Installation

The second part of the installation configures the required schemas in the Oracle9i database. The schemas are configured using the Oracle Personalization Configuration Wizard — a Java application — that creates these schemas over the network to your Oracle9i database.

### Before Running the Personalization Schema Creation Wizard

The database administrator will need to allow remote SYS access for the duration of the schema creation process.

Documentation on how to update the database init.ora parameters can be found in the Database Administrator Authentication section of the Oracle9i Database Administrator's Guide, Release 1 (9.0.1), part number A90117-01

```
(http://download.oracle.com/otndoc/oracle9i/901
doc/server.901/a90117/dba.htm#10431).
```

Remote SYS access can be tested using the following command on the system where you installed iAS Business Intelligence:

```
sqlplus "SYS/<password@GlobalDatabaseName> AS SYSDBA"
```

where password is the SYS password on the remote database and GlobalDatabaseName is the database alias in the tnsnames.ora file.

The DBA will need to determine the following before starting the Java application to configure the required database schemas.

Note the following: When you specify the data file names for the tablespaces, the names must be the fully qualified names for the data files on the local file system where the Oracle9*i* database is running. You must replace the <full path> prompt with the directory name for the data file.

### MOR (Mining Object Repository)

- 1. SYS password for the database
- 2. JDBC connect information
  - a. Host
  - b. Port
  - c. SID
- **3.** Schema name for the MOR (default: OPMOR)

- 4. Password for the MOR
- Fully qualified file name of the tablespace data file for the MOR
- Fully qualified file name of the tempspace data file for the MOR
- Email address for replies from notification messages 7.

#### RE (Recommendation Engine)

- 1. SYS password for the database
- JDBC connect information
  - a. Host
  - **b.** Port
  - c. SID
- 3. Schema Name for the RE (default: RE)
- 4. Password for the RE
- Fully qualified file name of the tablespace data file for the RE

#### MTR (Mining Table Repository)

- SYS password for the database
- JDBC connect information
  - a. Host
  - b. Port
  - c. SID
- 3. Schema name for the MTR (default: MTR); importing the movie data forces the name DEMO\_MTR
- 4. Password for the MTR
- Fully qualified file name of the tablespace data file for the MTR

### **Running the Personalization Configuration Wizard**

After collecting the required information, log in to the iAS system where you installed the Oracle9iAS Business Intelligence as the *oracle* account and run the following command:

```
(UNIX) $ORACLE_HOME/dmt/admin/opconfig.sh
(Windows) %ORACLE_HOME%/dmt/admin/opconfig.bat
```

## After Running the Wizard

Once the schemas have been successfully created, remote SYS access can be safely disabled. However, it will need to be re-established if there is a need to configure more REs.

# **Data Collection Form**

#### **MOR**

|                                                              | Collected Data | Default               |
|--------------------------------------------------------------|----------------|-----------------------|
| SYS password                                                 | *****          | change_on_install     |
| JDBC connect info                                            | Host           | None                  |
|                                                              | Port           |                       |
|                                                              | SID            |                       |
| Schema name                                                  |                | OPMOR                 |
| Password                                                     |                | MORPW                 |
| Fully qualified file name of the schema tablespace data file |                |                       |
| Fully qualified file name of the schema tempspace data file  |                |                       |
| Email address for replies from notification messages         |                | Your.Email@domain.com |

#### RE

|                        | Collected Data | Default           |
|------------------------|----------------|-------------------|
| SYS password           | *****          | change_on_install |
| JDBC connect info      | Host           | None              |
|                        | Port           |                   |
|                        | SID            |                   |
| Schema name for the RE |                | RE                |
| Password for the RE    |                | REPW              |

|                                                              | Collected Data | Default |
|--------------------------------------------------------------|----------------|---------|
| Fully qualified file name of the schema tablespace data file |                | None    |

### MTR

|                                                                            | Collected Data | Default           |
|----------------------------------------------------------------------------|----------------|-------------------|
| SYS password                                                               | *****          | change_on_install |
| JDBC connect info                                                          | Host           | None              |
|                                                                            | Port           |                   |
|                                                                            | SID            |                   |
| Schema name for the MTR; importing the movie data forces the name DEMO_MTR |                | DEMO_MTR or MTR   |
| Password for the MTR                                                       |                | MTRPW             |
| Fully qualified file name of the schema tablespace data file               |                | None              |

# OP Schemas

Oracle9iAS Personalization (OP) uses several database schemas, as follows:

- Mining Object Repository (MOR): The MOR controls the operation of OP and contains mining objects (deployable packages, reports, schedule items, etc., as well as package build results such as rule tables, etc.)
- Mining Table Repository (MTR): Contains mining tables plus other important information such as bin boundaries, hot picks, taxonomy, etc.).
- **RE Schema**. The RE schema is where recommendations are held, where model package information is held, is where deployable packages are held in the Oracle9iAS server. RE schemas are tables that support the recommendation engine — they contain deployable packages used to generate real-time recommendations based on current and past session data.

All OP schemas reside on the system where Oracle9*i* is installed.

To see a small example of the MOR, MTR, and RE schemas that are correctly populated, install the REAPI Demo. (During installation, you are prompted with a question asking whether you want to install the demo data (movie data); if you answer yes, the demo data and the REAPI Demo are installed.) If you installed the REAPI Demo, you can examine the tables there. Alternatively, you can install an unpopulated MTR when you install OP. You can examine the schema of the unpopulated MTR and populate it with your own data.

Note that OP uses a fixed schema for the MTR. By "fixed," we mean that the MTR must be populated with tables matching OP table and column names.

Before you can obtain recommendations, you must create and deploy a package. You cannot create a package until there is some data available in the MTR. There are two ways to populate an MTR:

Collect data using the REProxyRT method addItem or addItems.

Populate with existing data, i.e., map existing historical data that was collected by your Web application and stored in an Oracle database.

# Mining Table Repository

The OP MTR consists of the tables and views listed below.

| MTR_ATTR_ID_BIN_BOUNDARY              | TABLE |
|---------------------------------------|-------|
| MTR_ATTR_NAME_TO_ID_MAP               | TABLE |
| MTR_BIN_BOUNDARY                      | TABLE |
| MTR_CATEGORY                          | TABLE |
| MTR_CONFIGURATION                     | TABLE |
| MTR_CUSTOMER                          | TABLE |
| MTR_CUSTOMER_NAV_DETAIL               | TABLE |
| MTR_CUSTOMER_RATING_DETAIL            | TABLE |
| MTR_HOTPICK                           | TABLE |
| MTR_HOTPICK_GROUP                     | TABLE |
| MTR_INTERNAL_CONFIGURATION            | TABLE |
| MTR_ITEM                              | TABLE |
| MTR_NAVIGATION_DETAIL                 | VIEW  |
| MTR_PROFILE_DATA                      | VIEW  |
| MTR_PROXY                             | TABLE |
| MTR_PURCHASING_DETAIL                 | TABLE |
| MTR_RATING_DETAIL                     | VIEW  |
| MTR_RECOMMENDATION_DETAIL             | TABLE |
| MTR_SCHEMA_VERSION                    | VIEW  |
| MTR_SESSION                           | TABLE |
| MTR_TAXONOMY (optional)               | TABLE |
| MTR_TAXONOMY_CATEGORY (optional)      | TABLE |
| MTR_TAXONOMY_CATEGORY_ITEM (optional) | TABLE |
| MTR_VISITOR_NAV_DETAIL                | TABLE |
| MTR_VISITOR_RATING_DETAIL             | TABLE |

Certain tables that make up the OP MTR must be populated with data specific to your Web site in accordance with the MTR schema. Other tables, such as the tables associated with sessions and recommendations, are automatically populated by OP. The rest of this section describes the schemas for the MTR tables; tables that you must populate are described in detail.

#### Item Table

The item table contains a list of all the individual items that a Web site deals with. When OP returns a recommendation, it returns the ID and ITEM TYPE; the item table provides more information. The item table is usually mapped to the catalog tables in the site database. The schema for MTR\_ITEM has four fields; they are listed below, in order, with their data types.

| ID          | NUMBER PK       |
|-------------|-----------------|
| ITEM_TYPE   | VARCHAR2(30) PK |
| LABEL       | VARCHAR2(150)   |
| DESCRIPTION | VARCHAR2(4000)  |

#### **Bin Boundaries**

The model-building algorithms in Oracle9iAS Personalization require discrete data. All numerical data must be discretized (binned) before the data is used to build a model. In OP, binning is performed in a transformation step before model build. The value ranges for binning (the bin boundaries) must be specified in order for OP to bin the values.

In the current release of OP, the bin boundaries must be specified in the bin boundaries table.

Binning is performed by joining the input data and the bin boundaries table.

Categorical data should also be binned in situations where there are many distinct values. If you bin categorical data, bin boundaries must be specified as for numerical data

In summary, OP requires all numerical data to be binned, and high cardinality categories should also be binned.

When you create bins of numeric values, specify the bounds (upper and lower values) for each bin. When you create bins of categorical data, specify the items in each bin. To map several values to the same bin, use several records with the same bin numbering.

The table MTR BIN BOUNDARY has seven fields; they are listed below, in order, with their data types:

```
DATA_SOURCE_TYPE
                              NUMBER (3)
ITEM_TYPE
                              VARCHAR2(30)
                              VARCHAR2(30)
ATTRIBUTE NAME
LOWER VALUE
                              NUMBER
UPPER_VALUE
                              NUMBER
STRING_VALUE
                              VARCHAR2(60)
BIN NUMBER
                              NUMBER (15)
```

#### **Examples of Specifying Bin Boundaries**

The following examples illustrate how to specify bin boundaries.

Consider movie rating data on a scale of 1 - 5. Suppose that you want to bin ratings as follows:

- 1 and 2 are in bin number 1
- 3 is in bin number 2
- 4 and 5 are bin number 3

You should enter the following into the bin boundaries table:

```
(3, 'MOVIE', 'VALUE', 1, 2.1, NULL, 1),
(3, 'MOVIE', 'VALUE', 3, 3.1, NULL, 2),
(3, 'MOVIE', 'VALUE', 4, 5.1, NULL, 3).
```

The range of the bin includes all values that are greater than or equal to the lower value and strictly less than the upper value. The data source type for rating is 3 and string value is set to NULL for numeric data.

The following entries in a bin boundary table bin marital status, a categorical attribute:

```
(1, 'NONE', 'MARITAL STATUS', NULL, NULL, 'Single', 1),
(1, 'NONE', 'MARITAL_STATUS', NULL, NULL, 'Divorced', 2),
(1, 'NONE', 'MARITAL STATUS', NULL, NULL, 'Separated', 2),
(1, 'NONE', 'MARITAL_STATUS', NULL, NULL, 'Married', 3),
(1, 'NONE', 'MARITAL STATUS', NULL, NULL, 'Widowed', 4)
```

The data source type is 1 and the item type is NONE for demographic data. Lower and upper values are NULL for categorical data.

### **Taxonomy**

In OP, taxonomy refers to the structural organization of items in a company's catalog or site. Typically the catalog and/or the site has a hierarchical structure, with the most general category at the base (for example, "clothing"), and branching to increasingly specific categories (for example, from "clothing" to "shoes" to "sneakers" to "tennis shoes").

Items can belong to more than one category and to different levels of the structure (for example, "tennis shoes" can be a category in "clothing" and also a category in "sports equipment").

The structure of the OP taxonomy is a DAG (direct acyclic graph), which can contain multiple top-level nodes. The different portions of the taxonomy can be disconnected too. Any node can connect to any other node but there cannot be a path that connects a node's child back to the node itself.

OP also supports multiple taxonomies (different ways of organizing the items).

The taxonomy is implemented using a group of tables; they are specified by the customer at installation time:

MTR\_TAXONOMY: Lists the different taxonomies used by the site. The schema for this table has three fields; they are listed below, in order, with their data types:

```
TD
                       NUMBER PK
                       VARCHAR2 (150)
NAME
DESCRIPTION
                       VARCHAR2 (4000)
```

MTR TAXONOMY CATEGORY: Specifies which categories belong to the different taxonomies. (A category can belong to multiple taxonomies; however, for a given taxonomy, there can be only one instance of any category.) The schema for this table has four fields; they are listed below, in order, with their data types:

| TAXONOMY_LEVEL | NUMBER | PK |
|----------------|--------|----|
| TAXONOMY_ID    | NUMBER | PK |
| PARENT_ID      | NUMBER | PK |
| CHILD_ID       | NUMBER | PK |

MTR TAXONOMY CATEGORY ITEM: Specifies which items go with a given taxonomy-category pair. The schema for this table has four fields; they are listed below, in order, with their data types:

```
CATEGORY_ID
                       NUMBER PK
TAXONOMY_ID
                       NUMBER PK
ITEM ID
                       NUMBER PK
ITEM_TYPE
                       VARCHAR2(30) PK
```

MTR CATEGORY: Specifies the different categories used by the site. The schema for this table has three fields; they are listed below, in order, with their data types:

```
ID
                         NUMBER PK
NAME
                         VARCHAR2 (150)
DESCRIPTION
                         VARCHAR2 (4000)
```

#### Samples of the MTR Taxonomy Tables

The REAPI Demo includes a taxonomy; you can examine the demo MTR to see examples of all these tables.

#### **Customer Table**

The MTR\_CUSTOMER table contains demographic information about the customer. Some customer attributes are common to all OP applications and some can be tailored to your application. The common attributes are customer ID, name, creation date, gender, age, marital status, personal income, whether or not the customer is the head of household, household income, household size, and whether the customer rents or owns.

You can specify up to 50 attributes specific to your Web application. These variable attributes are all strings.

The schema of the MTR\_CUSTOMER table has the following fields. They are listed below, in order, with their data types.

| ID            | VARCHAR2(32) |
|---------------|--------------|
| NAME          | VARCHAR2(80) |
| CREATION_DATE | DATE         |
| GENDER        | VARCHAR2(10) |
| AGE           | NUMBER(3)    |

| MARITAL_STATUS       | VARCHAR2(20)  |
|----------------------|---------------|
| PERSONAL_INCOME      | NUMBER        |
| IS_HEAD_OF_HOUSEHOLD | CHAR(1)       |
| HOUSEHOLD_INCOME     | NUMBER        |
| HOUSEHOLD_SIZE       | NUMBER (2)    |
| RENT_OWN_INDICATOR   | VARCHAR2(30)  |
| ATTRIBUTE1           | VARCHAR2(150) |
| ATTRIBUTE2           | VARCHAR2(150) |
| ATTRIBUTE3           | VARCHAR2(150) |
| ATTRIBUTE4           | VARCHAR2(150) |
|                      |               |
| ATTRIBUTE49          | VARCHAR2(150) |
| ATTRIBUTE50          | VARCHAR2(150) |

#### **Hot Picks**

Hot picks are used by some Web sites; for example, the daily specials might be hot picks. Information about hot picks is stored in two MTR tables, as follows:

MTR\_HOTPICK\_GROUP lists the distinct hot pick groups used by the site. There is one record for each group. Each record contains a group ID, the group name (label), and a brief description of the group. The schema for this table has three fields; they are listed below, in order, with their data types.

| ID          | NUMBER PK     |
|-------------|---------------|
| LABEL       | VARCHAR2(150) |
| DESCRIPTION | VARCHAR2(400) |

MTR\_HOTPICK lists the items in each hot pick group, arranged according to group ID. Each record consists of a group ID, an item ID, and an item type. The schema for this table has three fields; they are listed below, in order, with their data types.

| ITEM_ID   | NUMBER       |
|-----------|--------------|
| ITEM_TYPE | VARCHAR2(30) |
| GROUP_ID  | NUMBER       |

A hot pick group can also contain categories. In this case, the ITEM\_TYPE is set to CATEGORY and item ID is set to the appropriate ID value in the MTR\_CATEGORY table.

#### **Detail Tables**

Several tables in the MTR store the details of various activities.

- MTR\_CUSTOMER\_NAV\_DETAIL stores the navigation data corresponding to a customer session. This table is populated with data collected in the RE.
- MTR\_CUSTOMER\_RATING\_DETAIL stores rating data for customers. This table is populated using the data collected in the RE during data collection.
- MTR\_PURCHASING\_DETAIL stores purchasing data on a per-session basis. Typically this data is collected by the Web application.
- MTR RECOMMENDATION DETAIL stores the results of recommendation requests. The data stored in this table is used to generate reports on the performance of OP.
- MTR\_VISITOR\_NAV\_DETAIL stores the navigation data corresponding to a visitor session. This table is populated with data collected in the RE.
- MTR\_VISITOR\_RATING\_DETAIL stores rating data for visitors. This table is populated using the data collected in the RE during data collection.

#### Miscellaneous MTR Tables

The following tables are used internally by OP:

- MTR\_ATTR\_NAME\_TO\_ID\_MAP is used to speed up package building.
- MTR CONFIGURATION and MTR INTERNAL CONFIGURATION stores configuration information.
- The MTR\_SESSION table stores information about the session that OP creates internally on behalf of the application.
- MTR ATTR ID BIN BOUNDARY is a materialized view of the join of the BIN BOUNDARIES table and the ATTR NAME TO ID MAP table. It is used when transforming data during package builds.
- MTR PROXY is used to set up proxies for new items. When a new item is introduced, there may not be enough detail information about it to build packages; OP uses data about a similar existing product.

# **Recommendation Engine**

The RE schema stores current session data, package information, navigational information, as well as information about the taxonomy structure. RE data is sychronized back to the MTR automatically. The RE includes the following tables (partial list):

| ATTR_ID_BIN_BOUNDARY       | TABLE |
|----------------------------|-------|
| HOTPICK                    | TABLE |
| HOTPICK_GROUP              | TABLE |
| I_I_ANTECEDENT             | TABLE |
| I_I_RULE                   | TABLE |
| P_I_CATEGORY_RULES         | TABLE |
| P_I_ITEM_RULES             | TABLE |
| RE_ACTIVE_USER             | TABLE |
| RE_CONFIGURATION           | TABLE |
| RE_CURRENT_SESSION_DATA    | TABLE |
| RE_DEPLOYABLE_PACKAGE      | TABLE |
| RE_DEPLOYABLE_PKG_CONTENTS | TABLE |
| RE_ERROR_TABLE             | TABLE |
| RE_INTERNAL_CONFIGURATION  | TABLE |
| RE_LOG                     | TABLE |
| RE_MESSAGE_LOG             | TABLE |
| RE_PROFILE_DATA            | TABLE |
| RE_RECOMMENDATION_DETAIL   | TABLE |
| RE_SCHEMA_ACCESS           | TABLE |
| TAXONOMY_CATEGORY          | TABLE |
| TAXONOMY_CATEGORY_ITEM     | TABLE |
| TAXONOMY_TRANS_CLOSURE     | TABLE |
|                            |       |

HOT\_PICKGROUP and HOTPICK are copies of the corresponding tables in the MTR.

RE\_CURRENT\_SESSION\_DATA holds all the data collected using the data collection methods. This data is written back to the MTR using data synchronization.

RE PROFILE DATA stores the historical profiles of active users. When a user is detected, the profile of that user is loaded from the MTR to this table.

RE\_RECOMMENDATION\_DETAIL is the source of data for the corresponding table in the MTR. The data is synchronized back to the MTR.

ATTR ID BIN BOUNDARY is a copy of the corresponding table in the MTR.

RE CONFIGURATION and RE INTERNAL CONFIGURATION store the configuration parameters for the RE.

RE\_DEPLOYABLE\_PACKAGE keeps track of the deployable package that is currently deployed in the RE.

RE\_LOG records events occurring in the RE.

RE\_ACTIVE\_USER stores information about all users who are currently active in the system. Data from this table is used to populate the session table in the MTR.

All other tables are used internally by the RE.

# Mining Object Repository

Much of the administrative work done by OP uses MOR tables and views. The MOR includes the following tables (partial list):

| MOR_VISITOR_TO_BROWSER_REPORT | TABLE |
|-------------------------------|-------|
| MOR_CONFIGURATION             | TABLE |
| MOR_CROSS_SOLD_ITEMS_REPORT   | TABLE |
| MOR_DEPLOYABLE_PACKAGE        | TABLE |
| MOR_EFFECTIVENESS_REPORT      | TABLE |
| MOR_EMAIL_ADDRESS             | TABLE |
| MOR_ERROR_TABLE               | TABLE |
| MOR_INTERNAL_CONFIGURATION    | TABLE |
| MOR_MESSAGE_LOG               | TABLE |
| MOR_MINING_MODEL              | TABLE |
| MOR_MINING_RESULT             | TABLE |
| MOR_MTR_CONNECTION            | TABLE |
| MOR_RECOMMENDATION_ENGINE     | TABLE |
| MOR_RECOMMENDATION_REPORT     | TABLE |
| MOR_RECOMMENDATION_STRATEGY   | TABLE |
| MOR_RE_FARM                   | TABLE |
| MOR_SCHEDULE_EVENT            | TABLE |
| MOR_SCHEDULE_ITEM             | TABLE |

| MOR_SCHEMA_ACCESS           | TABLE |
|-----------------------------|-------|
| MOR_TAXONOMY_TRANS_CLOSURE  | TABLE |
| MOR_TRANS_SUPERVISED_RESULT | TABLE |

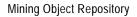

# Configuring Oracle9iAS Personalization

After you have installed OP and verified that the installation is correct, you can specify certain configuration parameters for OP.

#### This chapter

- lists the external OP configuration parameters and their default values
- indicates the parameters that you can change and how to change them
- describes RE configuration and data synchronization and how to configure it.
- describes how to determine appropriate parameter values for your installation.

All OP configuration parameters reside on the system where Oracle9*i* is installed.

# Configuring the OP Scheduler

OP allows users to schedule package builds, deployments, and reports. The OP administrator can also specify that certain users get an email notification when a build, deploy, or report completes. The following configuration parameters in the MOR configuration table control scheduling and notification:

- The values for NLS\_LANGUAGE and NLS\_TERRITORY determine the languages used for the email notifications.
- The MAIL\_PREFERENCE parameter specifies the formatting of email notifications, either plain text or HTML format. The default is MAILHTML, indicating HTML formatting.
- The ADMIN\_EMAIL\_ADDRESS parameter specifies the email address of the OP administrator. This address is used as the "return" address for email notifications. For example, if a user of the OP Administrative UI enters an

incorrect email address for notification, ADMIN EMAIL ADDRESS indicates the address used for warning about the incorrect information.

The default value of NAME - ADMIN\_EMAIL\_ADDRESS is the string Oracle.Personalization@oracle.com. Change this value when you install OP.

# **Changing OP Configuration Parameters**

These parameters are divided into three categories:

- Values that are changed using SQL Plus, indicated by Y in the Change column in the summary tables.
- Values that you should *not* change, indicated by N in the **Change** column in the summary tables.
- Values that are changed using the OP Administration UI, indicated by UI in the **Change** column in the summary tables.

### **RE Configuration Parameters**

Table 5–1 lists the RE configuration parameters, their data types, their default values, and a description for each. These parameters can be found in the RE\_ CONFIGURATION table.

Table 5–1 Recommendation Engine Configuration Parameters

|                 | Data | Default |                                                                                                    |        |
|-----------------|------|---------|----------------------------------------------------------------------------------------------------|--------|
| Parameter Name  | Туре | Value   | Description                                                                                                    | Change |
| LOG_LEVEL       | int  | 2       | 0=OFF, 1=INTERNAL<br>ERROR plus Error and<br>Warning, 2=All errors<br>logged for 1 plus<br>notifications, 3=All errors<br>logged for 2 plus trace | Y      |
| RE_TRACE        | int  | 0       | 0=OFF, 1=LOW (detail),<br>2=MODERATE, 3=HIGH                                                                                                    | Y      |
| REAPIRT_TRACE   | int  | 0       | 0=OFF, 1=LOW (detail),<br>2=MODERATE, 3=HIGH                                                                                                    | Y      |
| REAPIDEMO_TRACE | int  | 0       | 0=OFF, 1=LOW (detail),<br>2=MODERATE, 3=HIGH                                                                                                    | Y      |
| UTIL_TRACE      | int  | 0       | 0=OFF, 1=LOW (detail),<br>2=MODERATE, 3=HIGH                                                                                                    | Y      |

Table 5–1 Recommendation Engine Configuration Parameters

|                                 | Data | Default |                                                                   |        |
|---------------------------------|------|---------|-------------------------------------------------------------------|--------|
| Parameter Name                  | Туре | Value   | Description                                                       | Change |
| REAPIBATCH_TRACE                | int  | 0       | 0=OFF, 1=LOW (detail),<br>2=MODERATE, 3=HIGH                      | Y      |
| TimeoutInterval                 | int  | 1800    | Session timeout interval (in seconds)                             | UI     |
| TimeoutFlag                     | int  | 1       | Session timeout indicator (1=TRUE, 0=FALSE)                       | UI     |
| DataSyncInterval                | int  | 1800    | Interval on which to<br>synchronize customer data<br>(in seconds) | UI     |
| Sync Customer Navigational Data | int  | 0       | Is customer navigational data synchronized (boolean)              | N      |
| SyncCustomerRatingData          | int  | 0       | Is customer rating data synchronized (boolean)                    | N      |
| SyncVisitorNavigationalData     | int  | 0       | Is visitor navigational data synchronized (boolean)               | N      |
| SyncVisitorRatingData           | int  | 0       | Is visitor rating data synchronized (boolean)                     | N      |
| SyncPurchasingData              | int  | 0       | Is customer purchasing data synchronized (boolean)                | N      |
| SyncDemographicData             | int  | 0       | Is customer demographic data synchronized (boolean)               | N      |
| ConnectionPoolSize              | int  | 128     | Java connection pool limit per proxy.                             | $Y^1$  |

Requires restart of OP.

## **MOR Configuration Parameters**

Table 5–2 describes the configuration parameters for the OP Mining Object Repository (MOR). The table shows their data types, their default values, and a description for each. These parameters can be found in the MOR\_ CONFIGURATION table.

The table includes a column titled **Change**. If the value in this column is "N," do not change the parameter. If the value in this column is "Y," the value of the parameter

must be changed to a value suitable for your environment. The description of these parameters includes the instruction "change value on install."

Table 5–2 MOR Configuration Parameters

| Parameter                  | Data<br>Type | Value                 | Description                                                                                          | Change |
|----------------------------|--------------|-----------------------|----------------------------------------------------------------------------------------------------|--------|
| MOR_USERNAME               | string       | <user name=""></user> | User name for Admin<br>UI; change value on<br>install                                                | N      |
| MOR_PASSWORD               | string       | <password></password> | Password for Admin<br>UI; change value on<br>install                                                 | N      |
| MOR_DBALIAS                | string       | <alias></alias>       | Alias for the MOR<br>database; change value<br>on install                                            | N      |
| MOR_SCHEMA                 | string       | < schema>             | MOR schema name                                                                                      | N      |
| MOR_HOST_URL               | string       | <hostname></hostname> | MOR hostname; change value on install                                                                | N      |
| MOR_PORT                   | string       | <port></port>         | MOR port; change value on install                                                                    | N      |
| MOR_SID                    | string       | isab900               | MOR system ID; change value on install                                                               | N      |
| MOR_VERSION                | string       | 9.0.1                 | MOR version number                                                                                   | N      |
| schedule Item Grace Period | int          | 60                    | Number of minutes a scheduled item must have been past due for it to cause an error                  | Y      |
| buildEvents                | int          | 20                    | Maximum number of events of this type to keep in log                                                 | UI     |
| MAXNUMPUCHASEINGSESS       | int          | 20                    | The maximum number<br>of purchasing sessions<br>reports to keep per<br>recommendation<br>engine farm |        |

Table 5–2 MOR Configuration Parameters

| Parameter                            | Data<br>Type | Value | Description                                                                                                | Change |
|--------------------------------------|--------------|-------|----------------------------------------------------------------------------------------------------|--------|
| MAXNUMRECEFFREP                      | int          | 20    | The maximum number of recommendation effectiveness reports to keep per recommendation engine farm          |        |
| MAXNUMITEMIZEDRECEFF<br>REP          | int          | 20    | The maximum number of itemized recommendation effectiveness reports to keep per recommendation engine farm |        |
| NUMOFITEMSINITEMIZEDR<br>ECEFFREPORT | int          | 20    | The number of<br>top-ranked items in<br>itemized<br>recommendation<br>effectiveness reports                |        |
| IAS_HOSTNAME                         | string       |       | Parameter used by report workflow to construct a URL for email notification                                |        |
| IAS_SERVLET                          | string       |       | Parameter used by report workflow to construct a URL for email notification                                |        |
| IAS_SERVLET_ZONE                     | string       |       | Parameter used by<br>report workflow to<br>construct a URL for<br>email notification                       |        |
| IAS_PORT                             | string       |       | Parameter used by<br>report workflow to<br>construct a URL for<br>email notification                       |        |
| IAS_SERVLET_MOR_CONN                 | string       |       | Parameter used by report workflow to construct a URL for email notification                                |        |

Table 5–2 MOR Configuration Parameters

| Parameter                    | Data<br>Type | Value    | Description                                                               | Change |
|------------------------------|--------------|----------|---------------------------------------------------------------------------|--------|
| deployEvents                 | int          | 20       | Maximum number of events of this type to keep in log                      | UI     |
| reportEvents                 | int          | 20       | Maximum number of events of this type to keep in log                      | UI     |
| LOG_LEVEL                    | int          | 2        |                                                                           | Y      |
| ALGS_TRACE                   | int          | 0        | 0=OFF, 1=LOW (detail),<br>2=MODERATE,<br>3=HIGH                           | Y      |
| DMAPI_TRACE                  | int          | 0        | 0=OFF, 1=LOW (detail),<br>2=MODERATE,<br>3=HIGH                           | Y      |
| PAR_TRACE                    | int          | 0        | 0=OFF, 1=LOW (detail),<br>2=MODERATE,<br>3=HIGH                           | Y      |
| TNB_TRACE                    | int          | 0        | 0=OFF, 1=LOW (detail),<br>2=MODERATE,<br>3=HIGH                           | Y      |
| UI_TRACE                     | int          | 0        | 0=OFF, 1=LOW (detail),<br>2=MODERATE,<br>3=HIGH                           | Y      |
| UTIL_TRACE                   | int          | 0        | 0=OFF, 1=LOW (detail),<br>2=MODERATE,<br>3=HIGH                           | Y      |
| WFJAVA_TRACE                 | int          | 0        | 0=OFF, 1=LOW (detail),<br>2=MODERATE,<br>3=HIGH                           | Y      |
| MAIL_PREFERENCE <sup>1</sup> | string       | MAILHTML | Format for email<br>notifications; other<br>possible value is<br>MAILTEXT | Y      |

Table 5–2 MOR Configuration Parameters

| Parameter                  | Data<br>Type | Value                                          | Description                                                                                                    | Change |
|----------------------------|--------------|------------------------------------------------|----------------------------------------------------------------------------------------------------|--------|
| NLS_LANGUAGE <sup>2</sup>  | string       |                                                | Supported values:<br>AMERICAN, FRENCH,<br>GERMAN, ITALIAN,<br>SPANISH, BRAZILIAN<br>PORTUGUESE,<br>JAPANESE, KOREAN,<br>SIMPLIFIED CHINESE | Y      |
| NLS_TERRITORY <sup>3</sup> | string       |                                                | Supported values:<br>AMERICA, FRANCE,<br>GERMANY, ITALY,<br>SPAIN, BRAZIL,<br>JAPAN, KOREA,<br>CHINA                                       | Y      |
| ADMIN_EMAIL_ADDRESS        | string       | Oracle.<br>Personal-<br>ization@<br>oracle.com | Email address of the<br>Oracle Personalization<br>administrator for email<br>notifications                                                 | Y      |

The email notifications sent by OP support either plain text or HTML format. The default setting in the MOR configuration table is MAILHTML, indicating HTML format. If the incoming mail server that you are using supports only plain text, set this parameter to MAILTEXT.

## **MTR Configuration Parameters**

Table 5-3 describes the configuration parameters for the OP Mining Table Repository (MTR). The table shows their data types, their default values, and a description for each. These parameters can be found in the MTR\_ CONFIGURATION table in MTR schema.

The default value for NLS\_LANGUAGE after OP installation is that this is empty (blank). However, if it is edited, OP verifies that the value is supported and uses it instead of the database default language for the server code (it does not affect PL/SQL messages however). If it is not specified, the database default language is used. If neither these values nor the database default indicates one of the supported languages, OP defaults to AMERICAN. This value also specifies the language used for email notifications.

The default value for NLS\_TERRITORY after OP installation is that this is empty (blank). However, if it is edited, OP verifies that the value is supported and uses it instead of the database default language for the server code (it does not affect PL/SQL messages however). If it is not specified, the database default language is used. If neither these values nor the database default indicates one of the supported languages, OP defaults to AMERICA. This value specifies also specifies the language used for email notifications.

These parameters allow selecting different types of data to be synchronized to the MTR. At the end of an OP session, MTR synchronization adds data collected in the RE (during the session) to the data already stored in the MTR. In order for data synchronization to take place, the MTR must be configured to allow the various types of data to be synchronized.

Table 5–3 MTR Configuration Parameters<sup>1</sup>

| Daramatan                             | Data    | Valu- | Description                                                       | Change |
|---------------------------------------|---------|-------|-------------------------------------------------------------------|--------|
| Parameter                             | Туре    | Value | Description                                                       | Change |
| ALLOW_SYNC_DEMOGRAPHIC                | boolean | T     | Allows<br>demographic data<br>to be synchronized<br>to MTR        | Y      |
| ALLOW_SYNC_NAVIGATION                 | boolean | T     | Allows navigational<br>data to be<br>synchronized to<br>MTR       | Y      |
| ALLOW_SYNC_PURCHASING                 | boolean | T     | Allows purchasing<br>data to be<br>synchronized to<br>MTR         | Y      |
| ALLOW_SYNC_RATING                     | boolean | T     | Allows rating data<br>to be synchronized<br>to MTR                | Y      |
| ALLOW_MTR_SYNC_VISITOR_<br>NAVIGATION | boolean | T     | Allows visitor<br>navigation data to<br>be synchronized to<br>MTR | Y      |
| ALLOW_SYNC_VISITOR_RATING             | boolean | T     | Allows visitor rating<br>data to be<br>synchronized to<br>MTR     | Y      |

Change these values only when the MTR is not being used.

## **RE Installation and Configuration**

Installation and configuration of a recommendation engine (RE) must be tailored to the expected number of active users that it will support. The RE in this context refers to a single engine in a single Recommendation Engine Farm on a single database instance. If multiple engines in one or more RE farms are installed on the same database instance, the configuration parameters require adjustment.

## **RE Optimization**

Many factors go into the optimization of an RE. Some of these are set by the installation procedure, while others are techniques that may be used by the DBA. Configuration options fall into two broad categories:

- System availability settings
- Performance settings

System availability settings are those settings required by the RE to handle user load without failure. Performance settings are those settings that help maximize throughput.

### System Availability

The system availability settings for RE configuration depend on the number of anticipated users. If you know the number of users, it is possible to estimate the approximate system resource requirements and make database configuration recommendations. Since the REAPI maintains a connection pool of user connections, which can be reused, the number of required connections depends on how well user requests are being satisfied by the RE. That is, if for some reason there is a slowdown in the RE causing connection links to be held longer in the REAPI connection pool, the number of connections will tend to increase. As the number of connections increases, the number of actual database sessions increases. Each connection in the REAPI connection pool represents a database session.

The maximum number of connections in the REAPI connection pool is a configurable parameter in each RE. If this limit is exceeded, it may indicate that there are performance issues that need to be addressed other than simply increasing the size of the connection pool.

Each Web application user's client session results in database activity in the RE schema. First, configure the database to handle the number of anticipated simultaneous users. Depending on the amount of available memory and CPUs in the system the RE database is installed on, it may be possible to support 50-100 users in a dedicated server environment. In this environment, each user connection to the database would require its own dedicated Oracle server for database access. As the number of users extends beyond 100, it may be more appropriate to use Oracle's Multi-Threaded Server environment where database connections are pooled and serviced by shared database servers. The DBA responsible for the RE must decide whether the dedicated or shared server environment is used.

#### Performance

REAPI performance may be affected by several factors. On the client side, the REAPI runs in the JServer environment. Sufficient memory and CPU must be available to the client to handle the throughput for the active users. Communication with the RE from the REAPI clients is implemented through JDBC connections over Oracle's SQL\*Net network. As the number of users grows, so does the demand on the network.

## **Required RE Parameters**

The recommendation engine requires certain database parameters to be set to a minimum value, as follows:

```
JOB QUEUE PROCESSES=2
(in ORACLEHOME/DBX directory)
ORACLEHOME/DBX/init_<SIDname>.ora
```

## Suggested RE Database Parameters (All Load Levels)

The parameters and values listed below, while not necessary, are strongly recommended:

| BUFFER_POOL_KEEP        | 50 @ 8192 bytes ea |
|-------------------------|--------------------|
| SORT_AREA_SIZE          | 819200 bytes       |
| SORT AREA RETAINED SIZE | 819200 bytes       |

## Suggested RE Database Parameters (Variable Load Level)

Table 5-4 suggests guidelines for database configuration parameters based on number of projected users. The table shows, for a specified number of users, whether multi-threaded servers (MTS) are recommended, and recommended values for the number of MTS dispatchers, shared MTS servers, sessions, the size of large pool, and the size of shared pool:

Table 5–4 RE Database Parameters (Variable Load Level)

| Users | MTS | MTS Dispatchers | MTS<br>Shared<br>Servers | Sessions | Large<br>Pool | Shared<br>Pool |
|-------|-----|-----------------|--------------------------|----------|---------------|----------------|
| 100   | No  | N/A             | N/A                      | 100      | Default       | Default        |

| Users | MTS | MTS Dispatchers | MTS<br>Shared<br>Servers | Sessions | Large<br>Pool | Shared<br>Pool |
|-------|-----|-----------------|--------------------------|----------|---------------|----------------|
| 1000  | Yes | 4               | 20                       | 300      | 250M          | 100M           |
| 2000  | Yes | 8               | 30                       | 600      | 500M          | 120M           |
| 3000  | Yes | 10              | 40                       | 900      | 1000M         | 140M           |
| 4000  | Yes | 12              | 50                       | 1200     | 1500M         | 160M           |

Table 5–4 RE Database Parameters (Variable Load Level)

## **Suggested RE Configuration Parameters**

The table settings in Table 5–5 are based on the number of estimated simultaneous sessions. These parameters are set in the RE schema table RE\_CONFIGURATION. The table shows, for a specified number of simultaneous sessions, the recommended connection pool size and data synchronization interval:

Table 5–5 RE Configurationo Parameters

| Sessions | Connection Pool Size (number of connections) | Data Synchronization<br>Interval<br>(in seconds) |
|----------|----------------------------------------------|--------------------------------------------------|
| 100      | 128                                          | 300                                              |
| 1000     | 256                                          | 300                                              |
| 2000     | 512                                          | 300                                              |
| 3000     | 1024                                         | 180                                              |
| 4000     | 2048                                         | 180                                              |

## MTR Installation and Configuration

The Mining Table Repository (MTR) database holds customer (demographic, purchasing, ratings, navigational data) and product data. Data mining models are built based on this data. Any data collected in the RE will be copied to the MTR at scheduled intervals. Customer profile data is also copied from the MTR into the RE when a customer begins a user session. All data transfer between the MTR and the RE is done using database links.

Table 5-6 offers guidelines for database configuration parameters based on the number of projected users. The table shows, for a specified number of users, whether multi-threaded servers (MTS) are recommended, and recommended values for the number of MTS dispatchers, the number of MTS servers, the number of sessions, and the size of the large pool:

|       | 33  |                    |                |                      |            |
|-------|-----|--------------------|----------------|----------------------|------------|
| Users | MTS | MTS<br>Dispatchers | MTS<br>Servers | Database<br>Sessions | Large Pool |
| 100   | No  | N/A                | N/A            | 100                  | Default    |
| 1000  | Yes | 2                  | 10             | 100                  | 25M        |
| 2000  | Yes | 3                  | 20             | 200                  | 50M        |
| 3000  | Yes | 4                  | 20             | 300                  | 100M       |
| 4000  | Yes | 50                 | 30             | 400                  | 150M       |

Table 5–6 Suggested Database Configuration Parameters

## Data Synchronization

Data synchronization moves user-specific data that is collected in the RE during a session to permanent storage, that is, to the appropriate table in the mining table repository (MTR). Session and recommendation data are always synchronized; other kinds of data are synchronized according to the way the RE Farm and MTR are configured. See "Data to Synchronize", later in this chapter, for configuration instructions. Customer data and visitor data are copied to the appropriate MTR tables. (There is one set of MTR tables for customer data and a different set for visitor data.)

Data is synchronized every DataSyncInterval, which is a configuration parameter that is specified for an RE Farm. Data synchronization is performed only for users whose sessions are inactive. A session is *inactive* if there has been no activity for a specified period of time or if the session has been explicitly closed. Note that a user can have more than one session at any time. A customer ID is deleted from RE\_PROFILE\_DATA only when all the customer's sessions are inactive.

After the data is copied to the MTR, the data is purged (deleted) from the RE tables. Data that cannot be synchronized for some reason (for example, data that has an invalid item ID) is also purged.

Data is collected in the RE CURRENT SESSION DATA table and the RE RECOMMENDATION DETAIL table. The data source type of the data determines the MTR table to which data is copied.

Table 5–7 shows the four data source types and the MTR table for each.

| DATA_SOURCE_TYPE                      | MTR Table             |
|---------------------------------------|-----------------------|
| 1 (demographic) for customers only    | MTR_CUSTOMER          |
| 2 (purchasing) for customers only     | MTR_PURCHASING_DETAIL |
| 3 (rating) for visitors and customers | MTR_RATING_DETAIL     |
|                                       |                       |

Table 5–7 Data Synchronization for RE\_CURRENT\_SESSION\_DATA

RE\_RECOMMENDATION\_DETAIL data is copied to the MTR\_RECOMMENDATION\_ DETAIL table and appropriate RE\_ACTIVE\_USER data is copied to MTR\_SESSION table. RE\_PROFILE\_DATA is updated in the MTR\_CUSTOMER table.

MTR\_NAVIGATIONAL\_DATA

## Configuring Data Synchronization

You specify two things: the synchronization interval for a Farm, and exactly what data to synchronized for a specific MTR connection:

### Synchronization Interval

4 (navigational) for visitors and customers

In the Farms tab of the Administrative UI, select a farm, select Edit, and then click the **Advanced Settings** button. Specify an appropriate data synchronization interval for the selected farm. (You can also specify the timeout interval here.)

The default synchronization interval is 300 seconds (5 minutes). The synchronization interval should be adjusted for the number of users of the application. If there are many users and the synchronization interval is long, the REs will fill with data.

## Data to Synchronize

In order for data synchronization to take place, the MTR must allow that type of data to be synchronized. These rules are specified when you install OP.

You configure the MTR connection using the OP Administrative UI. At the top of the Farms tab, click Options, click MTR database connections, click Edit, and finally click the **Sync settings** button. The synchronization settings for this MTR are displayed. To change a setting click the appropriate checkbox.

The types of data that are allowed to be synchronized are indicated by a checkmark in the corresponding checkbox. If a selection is greyed out, the configuration of the MTR does not allow synchronization of that type of data.

By default, all four types of data are left unchecked, that is, no data is synchronized. You can choose to allow synchronization of any type of data for which the MTR allows synchronization. Any changes apply only to the current MTR connection.

# **JSP Tag Configuration**

The location of opreapi\_rt.jar as shipped is \$ORACLE\_HOME/dmt/jlib; this location is unknown to OC4J. The jar should be copied to other Oracle9i Application Server instances that do not have OP installed but need to access this API either directly or via the JSP tags.

Applications that use REAPI directly or through Oracle Personalization JSP tags need to make opreapi rt. jar visible to their application class loader. There are several ways this can be achieved in OC4J. The simplest way to make a supporting JAR visible is to place it in the WEB-INF/lib directory of the application. If you wish to make REAPI visible to all applications in an OC4J instance, you need to place it in the \$J2EE\_HOME/lib directory. For more information about application deployment, consult OC4J documentation.

In a future release we expect to include the opreapi rt. jar in the core installation so that these steps are not required.

The OP tags demo code is maintained by the JSP group. The tags' functionality is coded in the JSP VOB, and is also documented in the Oracle JSP Utilities Guide.

| -2 | Oraci |
|----|-------|
|    | Oraci |

## **Initial Data Collection**

Package building requires data. If you have data collected already, the data can be used to populate the MTR tables or the MTR schema can be mapped to the existing data via views. However, if you have no data, you can use the REAPI methods addItem and addItems to collect data. Data collection occurs in the Oracle9iAS Personalization Recommendation Engine (RE). For an RE to be up and running, there must be a package deployed in that RE. However, in order to build and deploy a package, you must have data in the MTR. To put it simply, you can't collect data unless you have enough data to build a package. You resolve this problem by populating the MTR with seed data and then using the seed data to build and deploy an initial package.

You create seed data on the system where Oracle9*i* is installed.

## Creating and Removing Seed Data

OP includes a script to populate an MTR with seed data and another script to remove the seed data from the MTR once enough data is collected in the MTR. The two scripts are in the directory \$ORACLE\_HOME/dmt/admin/mtr:

- insertMTRSeedRecords.sql (populates an unpopulated MTR with seed data)
- removeMTRSeedRecords.sql (removes the seed data from the MTR once the initial package is built)

The OP administrator can run these scripts when appropriate.

## Preparing to Build Packages with Seed Data

Follow these steps to populate the tables required for package building:

- Install OP with an unpopulated MTR.
- **2.** Configure synchronization settings in the MTR\_CONFIGURATION table appropriately.
- 3. Create an MTR connection and allow synchronization for the data source types that you intend to collect.
- 4. Log in to SQL\*Plus as the MTR account that you created using the OP Schema Creation Wizard.
- **5.** Run insertMTRSeedRecords.sql.
- **6.** Create a package using the default selections.
- 7. Create an RE Farm with at least one RE in it. Use the advanced settings to specify the customer data synchronization interval.
- **8.** Build the package.
- Deploy the package to the RE Farm that you created in step 7.
- **10.** Log in to SQL\*Plus using the MTR account that you created during installation; run removeMTRSeedRecords.sql.
- **11.** Populate or map the following tables with data for your application:
  - MTR ITEM: This table is the site catalog. When the collected data is saved in the MTR, data corresponding to nonexistent items are thrown away as part of the validation check. So, if the MTR\_ITEM table is empty, the collected data is thrown away.
  - MTR CUSTOMER: The customer-IDs are expected to be managed by the site. Hence the MTR\_CUSTOMER table should be populated or mapped with at least the ID attribute before the data is written to the MTR. The data values for other attributes can be collected via the data collection API.
  - MTR ATTR NAME TO ID MAP and MTR BIN BOUNDARY: These tables should be populated with the mapping information that maps attribute names to numeric identifiers and the bin boundaries, respectively.
    - You must specify bin boundaries for all data source types that you plan to collect.

12. After these tables are populated, the OP administrator must run the following script, which populates the MTR\_ATTR\_ID\_BIN\_BOUNDARY table:

```
populate_mtr_attr_id_bin_boundary.sql
```

Now collect data from your Web site. After you collect data for an appropriate amount of time, you can build packages based on the collected data.

# **Stopping and Starting OP**

If you need to perform maintenance on the system or systems where OP resides, you should stop OP before you stop the operating system. After you perform any required maintenance, you must start OP. The procedures outlined in this chapter will ensure that you do not lose any data when you start and stop OP.

## Stopping OP

Follow these steps to stop OP:

Stop all package builds, package deployments, and reports.

Use the OP Administrative UI to ensure that all package builds, package deploys, and reports are stopped. If any of these are running, you can either cancel them or wait until they complete. You must also change the schedule for any builds, deploys, and reports to make sure that they do not take place while OP is stopped.

Verify that nothing is running.

2. Stop all Recommendation Engines using the script REmaint.sh (in \$ORACLE\_ HOME/dmt/admin).

REmaint . sh stops (sets the status to offline) all REs known to the MOR and forces the REs to save any cached information to the MTR, using data synchronization. After the script completes, any application that attempts to use any of the stopped REs receives an RE\_OFFLINE exception.

### The scripts are:

```
% REmaint.sh <property filename> or
```

<sup>%</sup> REmaint.sh <MOR username<MOR password><MOR JDBC connect string>

where property file looks like:

```
dbUrl=<JDBC connection string to MOR database>
dbuserName=<MOR username>
dbpassWord=<MOR password>
```

**3.** Stop the OP 9.0.2 scheduling engine with the following command:

```
SQL> execute OP STOP ENGINE
```

OP STOP ENGINE is an SQL script that resides in the MOR schema.

- 4. Stop the OP Save Items Archiver and OP Data Synchronization. For each RE, log in to the RE, and start SQL\*Plus.
  - Issue the following command to stop the archiver:

```
SQL> exec re_loader.stop_save_items_archiver_job;
```

Issue the following command to stop synchronization:

```
SQL> exec re_loader.stop_data_sync_job;
```

At this point, you can perform any required maintenance except for changing MOR and MTR characteristics.

## Starting OP

You start OP by reversing the steps that you followed to stop it:

- 1. Start the OP Save Items Archiver and OP Data Synchronization. For each RE, log in to the RE, and start SQL\*Plus.
  - Issue the following command to start the archiver:

```
SQL> exec re_loader.start_save_items_archiver_job;
```

Issue the following command to start synchronization:

```
SQL> declare
    2> v_job number;
    3> begin
    4> v_job := re_loader.start_data_sync_job;
    5 > end;
    6> /
```

**2.** Start the OP 9.0.2 scheduling engine with the following command:

```
SQL> execute OP START ENGINE
```

OP\_START\_ENGINE is an SQL script that resides in the MOR schema.

3. Start all package builds, package deployments, and reports.

Use the OP Administrative UI to start or restart all package builds, package deploys, and reports that are stopped. You may have to change back the schedule for any builds, deploys, and reports that you changed when you stopped OP.

Verify that all required events are running.

After packages are deployed to them, the REs automatically start up, that is, they are no longer offline.

# Index

| В                                                                                                    | Н                                                                                                    |
|----------------------------------------------------------------------------------------------------|----------------------------------------------------------------------------------------------------|
| bin boundaries, 4-3<br>examples, 4-3, 4-4                                                                                                    | help, online, xi<br>hot picks, 4-7                                                                                 |
| С                                                                                                    | I                                                                                                    |
| changes in functionality, 1-1 configuration changing parameters, 5-2 data synchronization, 5-13 JSP tags, 6-1 MOR parameters, 5-3 MTR parameters, 5-7, 5-11 RE, 5-8, 5-11 RE parameters, 5-2 | installation, 1-2, 3-1  MTR, 5-11  RE, 5-8  internationalization, 2-2  item table, 4-3  JSP tag configuration, 6-1 |
| scheduler, 5-1<br>configuration parameters, 1-2                                                                                                    |                                                                                                    |
| changed, 1-2 customer table, 4-5, 4-6                                                                                                    | MOR, 3-2, 4-10 configuration, 5-3 schema, 4-1 MTR, 3-3                                                             |
| DAG (direct acyclic graph), 4-5 data collection initial, 7-1 data collection form, 3-4 data synchronization, 5-12 configuring, 5-13 detail tables, 4-8                                       | configuration, 5-7 schema, 4-1 tables, 4-2, 4-8                                                                    |
|                                                                                                    | online help, xi OP Schema Creation Wizard, 3-2, 3-3 after running, 3-3 optimizing RE, 5-9                          |

В

### P

```
paragraph tags
PT PrefaceTitle, ix
preface
conventions table sample, xi
heading
PH PrefaceHead, ix
PT PrefaceTitle, ix
```

### R

```
RE, 3-3, 4-9
configuration, 5-2
optimizing, 5-9
parameters, 5-10
schema, 4-1
RE parameters, 5-10
recommendation engine, 4-9
report names, 1-2
```

### S

```
scheduling tasks, 1-2
schemas, 4-1
security, 2-1
seed data
creating and removing, 7-1
preparing for package, 7-1
starting OP, 8-1, 8-2
stopping OP, 8-1
synchronization
data, 5-12
system availability, 5-9
```

### Т

taxonomy, 4-5

### U

user access, 2-1

### W

Wizard

Personalization Schema Creation, 3-2